Pro-Stitcher®

*Skew: Skew, Border Skew, & Triangle Skew*

**There are 3 different types of skews.** 

**Note: To try out the different skews, create an area and open a design.** 

• Select Modify Tab.

Modify

• From the ribbon, select Skew.

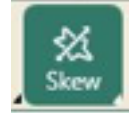

• Select the skew based on how many points your area has:

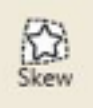

**Skew** Skew works best with areas that have 4 points.

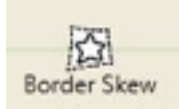

## **Border Skew**

Border skew works best with areas that have multiple points, like a long border.

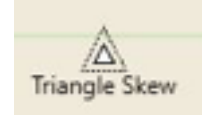

**Triangle Skew** Triangle skew only works with areas that have 3 points.